## **TESmert TESmart**

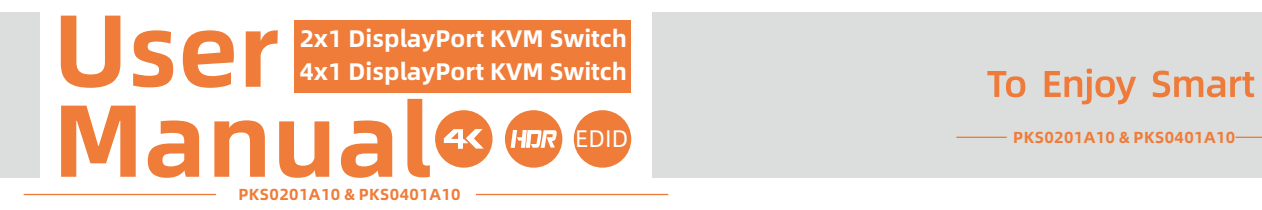

**Deutsch**

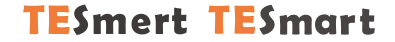

## **Deutsch**

#### **Wichtiger Hinweis**

Sehr geehrte Kundin, sehr geehrter Kunde,

wir freuen uns, dass Sie sich für ein Produkt unserer Firma Tesla Elec Technology Co., Ltd. entschieden haben. Dieses Handbuch informiert Sie über die Verwendung des KVM-Switches. Bitte lesen Sie dieses Handbuch vor der Verwendung des Geräts sorgfältig durch. Haben Sie Fragen oder Anregungen, wenden Sie sich gerne: support@tesmart.com an unseren Kundenservice.

#### **Urheberrechtshinweis**

Dieses Handbuch wurde von der Firma Tesla Elec Technology Co.Ltd. erstellt. Ohne vorherige ausdrückliche schriftliche Genehmigung darf keine Organisation oder Einzelperson dieses Handbuch ganz oder teilweise kopieren reproduzieren oder übersetzen. Dieses Handbuch darf nicht in irgendeiner Form oder auf irgendeine Weise (elektronisch, mechanisch, fotokopiert, aufgezeichnet),für gewinnbringende Zwecke übertragen oder verwendet werden. Alle in diesem Handbuch verwendeten Handelsnamen und Markennamen sind Eigentum der jeweiligen Unternehmen.

#### **Impressum**

TESmert GmbH Reinbeker Weg 72 21029 Hamburg Deutschland HRB-Nr: HRB 162780 HL

#### **Herstelleradresse**

Tesla Elec Technology Co., Ltd 2. Stock, Gebäude C Industriepark Xing Zhisheng Nr. 12 Zhangkeng Jing Xia Wei Industriezone Rd Guanhu Straße, LongHua District, Shenzhen V.R.China

## **Inhaltsverzeichnis**

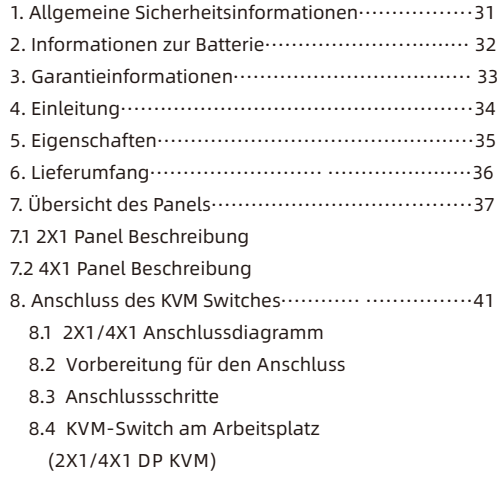

- 9. Funktion Beschreibung·································· 49 9.1 EDID Emulator 9.2 Auto-Scan-Modus 9.3 Mausrad Umschaltung
- 10. Umschaltmethode······································ 52 10.1 Umschaltung durch die Taste an der Frontseite 10.2 IR-Fernbedienung 10.4 Umschaltung durch Hotkeys
- 11. Änderung der Hotkeys·································57 12. Übertragungsmodus·····································58 12.1 Einführung des Übertragungsmodus 12.2 Modelliste der kompatiblen Tastatur und Maus

#### **1. Allgemeine Sicherheitsinformationen**

- **Tipp:** Bitte lesen Sie die allgemeinen Sicherheitsinformationen in diesem Kapitel, bevor Sie den HDMIKVM-Switch verwenden. Bei Missachtung der allgemeinen Sicherheitsinformationen können Schäden am Produkt oder Verletzungen an Personen entstehen. Halten Sie diese Sicherheitshinweise für alle Personen bereit, die dieses Produkt verwenden.
- Verwenden Sie dieses Produkt nicht in der Nähe von Wasser.
- Reinigen Sie dieses Produkt nur mit einem trockenen Tuch.
- Blockieren Sie keine Belüftungsöffnungen von dem Produkt.
- Stellen Sie dieses Produkt nicht in der Nähe von Wärmequellen die Wärme erzeugen wie Heizkörper, Öfen oder andere Geräte (einschließlich Audio-Verstärker) auf.
- Berühren Sie das Gerät und das Netzkabel nicht mit nassen Händen, um das Risiko eines Stromschlags und einer Beschädigung des Geräts zu verhindern. Lassen Sie das Gerät nicht nass oder feucht werden.
- Schalten Sie dieses Gerät während eines Gewitters oder wenn es für längere Zeit nicht verwendet wiederaus.
- Setzen Sie dieses Produkt und seinen Akku nicht offenem Feuer oder einer überhitzten Umwelt aus. Entsorgen Sie die Altbatterie gemäß den Anweisungen.
- Das Produkt darf nur von Fachleuten zerlegt oder repariert werden

#### **2. Informationen zur Batterie**

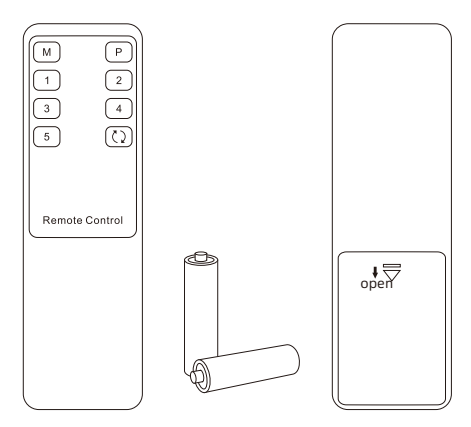

Tipp:Aus Sicherheitsgründen ist die Fernbedienung standardmäßig nicht mit einer Batterie ausgestattet. Bitte setzen Sie die AAA- Batterie, bevor Sie das Produkt verwenden (siehe unten).

Caution: Batterien können bei unsachgemäßer Handhabung explodieren. Zerlegen Sie sie nicht oder entsorgen Sie diese nicht im Feuer. Halten Sie sie von Kindern fern. Beachten Sie bei der Entsorgung gebrauchter Batterien die örtlichen Vorschriften.

#### **3. Garantieinformationen**

Wir garantieren, dass dieses Produkt innerhalb von 1 Jahr ab Versanddatum frei von Hardware und Verarbeitungsfehlern ist. Wenn das Produkt während der Garantiezeit und bei sachgemäßem Gebrauch defekt ist, bietet unser Kundenservice die Reparatur oder den Austausch des Produkts an. Voraussetzung ist, dass dieses Produkt weder physisch noch elektrisch beschädigt oder anderweitig verändert wurde. Die Garantie erlischt, wenn das Produkt unsachgemäß benutzt wurde.In dem Fall erlauben wir uns Ihnen Preise für Material und Reparatur in Rechnung zu stellen. Die Gewährleistungsfrist für reparierte Teile beträgt 6 Monate.

#### **4. Einleitung**

Liebe Benutzer,

HDMI + USB-C KVM-Switch kann leicht plattformübergreifende Computergeräte integrieren und die Geräteverwaltung erheblich vereinfachen. Unterstützt die Verwaltung einer Dual-Display-Multimedia-Workstation. Wenn Sie 2 Videoanschlüsse desselben PCs an eine Gruppe von Eingangsanschlüssen auf dem KVM anschließen, können Sie eine erweiterte Anzeige mit 2 Bildschirmen oder eine Kopieranzeige realisieren. Dies hat den gleichen Effekt wie der direkte Anschluss des PCs an 2 Bildschirme. Der KVM unterstützt auch die Anzeige von verschiedenen PCs auf 2 Monitoren.

Dieser KVM unterstützt die Verwendung von USB-Hubs sowie USB-Tastatur und -Maus. Er unterstützt auch das Sperren von L/R-Audio- und USB 2.0-Geräten an einen festen PC. Mit 2 USB-C-PD-Ladeanschlüssen unterstützt er die Verwendung von USB-C-PD-Ladegeräten, um die an die entsprechende Gruppe angeschlossenen Geräte aufzuladen. Zur gleichen Zeit, mit EDID-Emulatoren in jedem Eingangsanschluss, kann es PCs immer mit korrekten Anzeigeinformationen zu halten.

Tips: Wenn Sie mehrere Computer steuern, empfehlen wir Ihnen auch andere Produkte unseres Unternehmens. Weitere Produkte finden Sie auf unserer offiziellen Website unter www.tesmart.de

#### **5. Eigenschaften**

- Steuerung von 2~4 Computern mit nur 1 Satz Tastatur, Maus und Monitor
- Ÿ Unterstützt Auflösungen bis zu 3840x2160@60Hz 10bit 4:4:4
- Unterstützt Unix/Windows/Debian/Ubuntu/Fedora/MacOS X/Raspbian/Ubuntu für Raspberry Pi und andere Linux-basierte Systeme
- Nutzung von Tastatur und Maus ohne Verzögerung nach dem Umschalten der Eingabeports
- Ÿ Unterstützt den Tastatur- und Maus-Pass-Through-Modus zur Verbesserung der KM-Kompatibilität
- Mit USB 2.0-Hub-Anschluss ist es möglich, Barcode-Scanner, USB-Laufwerke oder andere USB-Geräte anzuschließen
- Mit EDID-Emulatoren in jedem Eingangsport können PCs immer mit den korrekten Anzeigeinformationen betrieben werden
- Unterstützt IR-Signale, Tasten an der Vorderseite, Tastatur-Hotkeys, Mausrad und Mausgesten zur Steuerung des KVM, um die Eingangsports zu wechseln
- Unterstützt Hot-Plug und die an den KVM angeschlossenen Geräte können jederzeit hinzugefügt oder entfernt werden, ohne dass die Computer ausgeschaltet werden müssen
- Unterstützt HDR 10 und Dolby Vision

#### **6. Lieferumfang**

- $\cdot$  1 \* 2x1/4x1 DisplayPort KVM-Switch
- $\cdot$  1  $*$  IR-Fernbedienung
- $\cdot$  1  $^{\star}$  DC 5V Netzadapter
- $\cdot$  1  $*$  Benutzerhandbuch
- 2/4 \* DP-Kabel (abhängig von der Anzahl der KVM-Eingänge)
- 2/4 \* USB Typ-A auf Typ-B Kabel (abhängig von der Anzahl der KVM-Eingänge)

Hinweise: Nach Erhalt des Produkts überprüfen Sie bitte sorgfältig die Packliste, um sicherzustellen, dass keine Komponenten verloren gegangen sind und keine Schäden am Produkt während des Transports entstanden sind. Wenn Sie irgendein Problem haben, kontaktieren Sie uns bitte jederzeit.

#### **7. Übersicht des Panels**

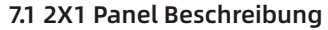

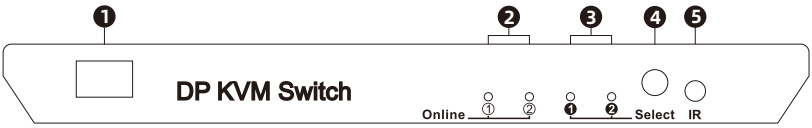

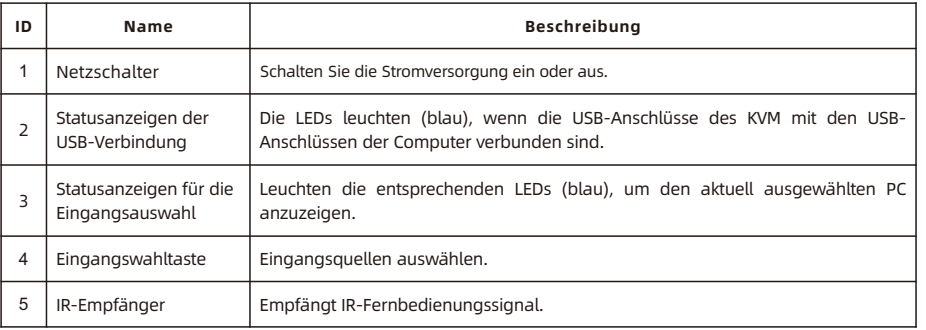

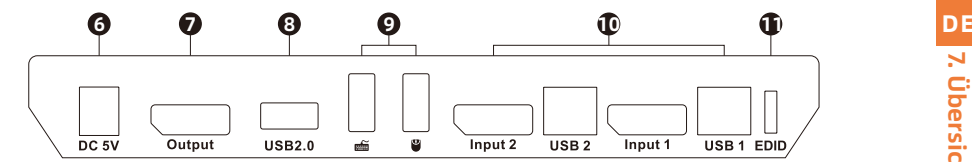

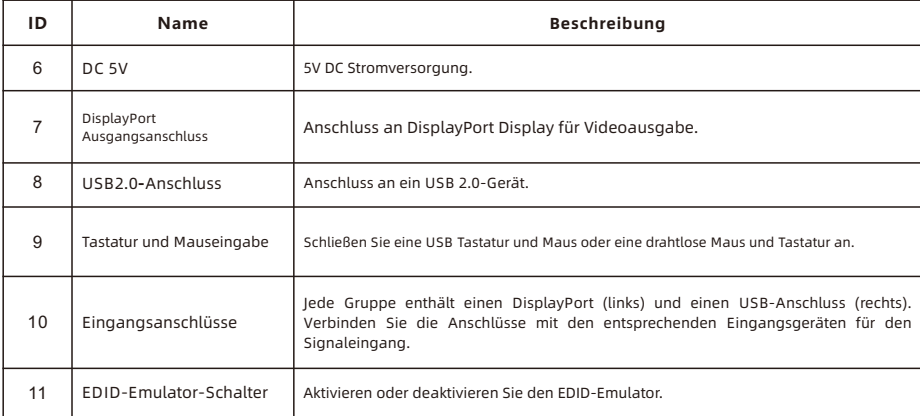

#### **7.2 4X1 Panel Beschreibung**

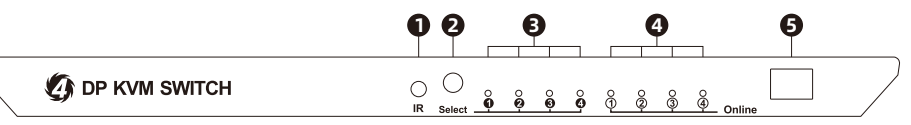

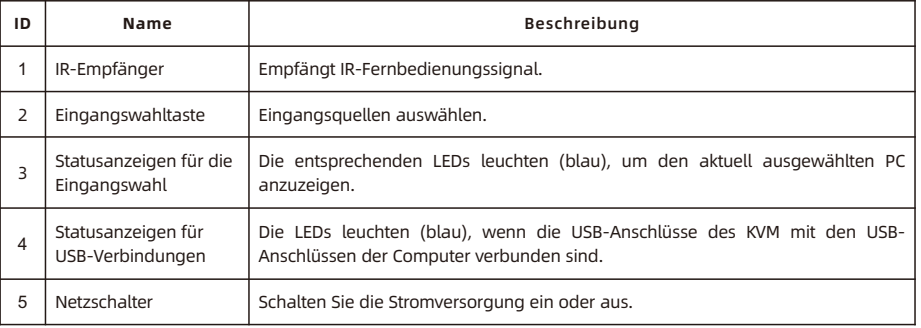

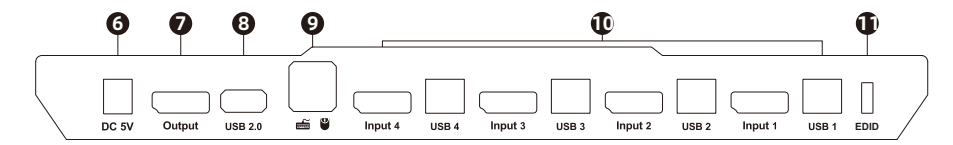

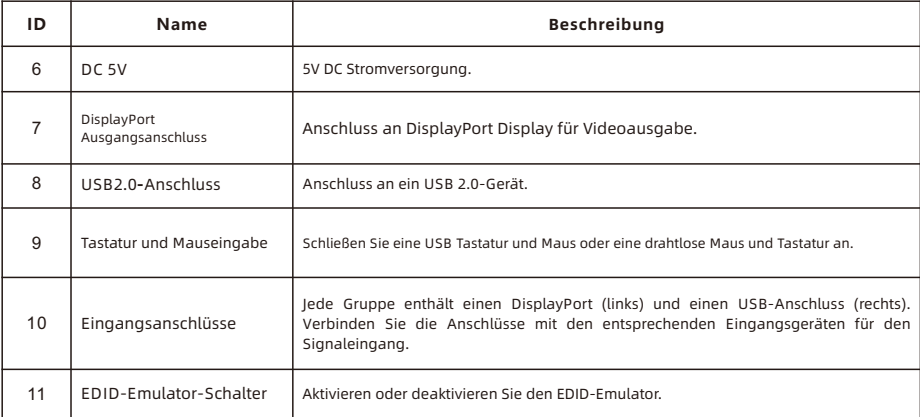

010

#### ZH **8. Anschluss des KVM-Switches**

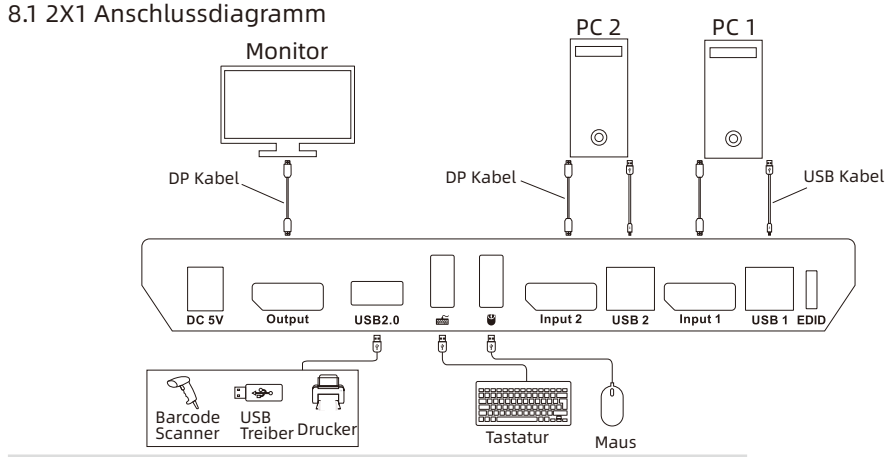

Tipps: Detaillierte Informationen zum EDID-Emulator finden Sie in Kapitel 9.1.

#### 4X1 Anschlussdiagramm

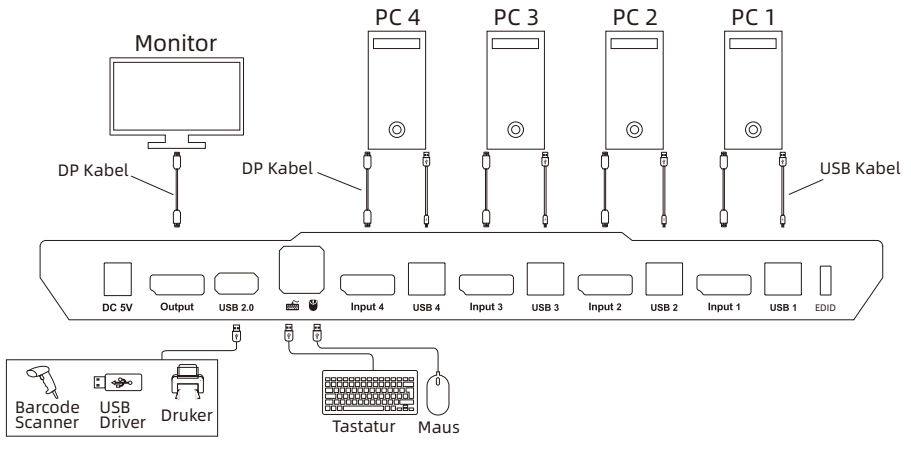

Tipps: Detaillierte Informationen zum EDID-Emulator finden Sie in Kapitel 9.1.

#### **8.2 Vorbereitung für den Anschluss**

- Berücksichtigen Sie alle Geräte, die angeschlossen werden sollen, und bereiten Sie eine ausreichend große Werkbank für den Anschluss vor.
- Legen Sie die Kabel richtig aus, um die Kontrolle der Stromversorgung zu erleichtern, da beim Anschluss viele Steckdosen und Steckerleisten verwendet werden.
- Verwenden Sie verschiedenfarbig markierte Kabel, wenn viele Kabel angeschlossen werden sollen.

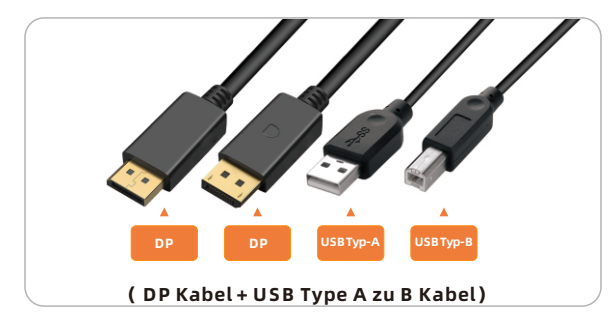

#### **8.3 Anschlussschritte**

1. Verbinden Sie PC1 mit einem DP-Kabel und einem USB Typ-A zu Typ-B Kabel, verwenden Sie das DP-Ende, um PC1 mit dem DP-Port am KVM zu verbinden, verwenden Sie das USB TypA-Ende, um PC1 zu verbinden und das Typ-B-Ende, um den KVM zu verbinden (wie unten gezeigt, nehmen Sie 4X1 DP KVM als Beispiel).

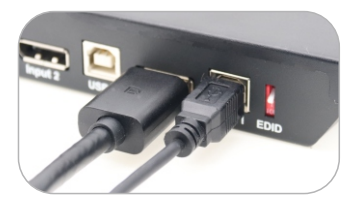

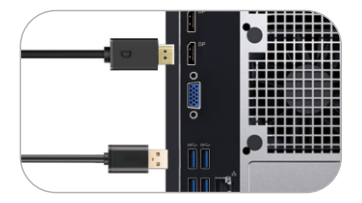

2. Verbinden Sie PC 2 auf die gleiche Weise wie oben gezeigt (2X1 DP KVM). Verbinden Sie PC 2~4 auf die gleiche Weise wie oben gezeigt (4X1 DP KVM). 3. Schließen Sie eine externe Maus und Tastatur an den Tastatur- und Mauseingangsanschluss des KVM an.

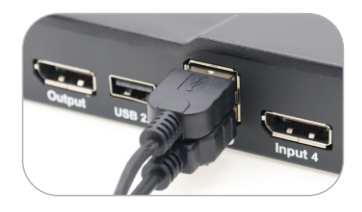

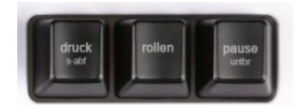

Tipps: Für die normale Verwendung von Hotkeys empfehlen wir die Verwendung der externen Volltastatur mit einer separaten [Rollen]- Taste (wie oben gezeigt).

4. Schließen Sie ein USB 2.0-Gerät an den Standard-USB 2.0-Anschluss des KVM an.

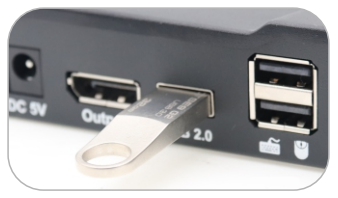

5. Verbinden Sie die DisplayPort-Ausgänge des KVM mit 1 DisplayPort-Kabel mit einem DisplayPort Bildschirm.

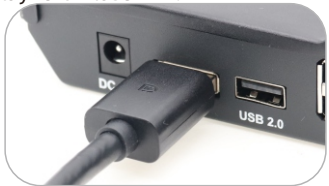

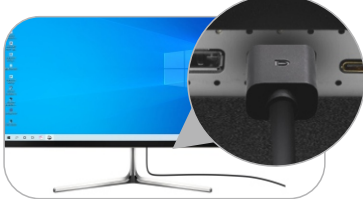

 6. Schließen Sie das Netzkabel an den DC 5V-Anschluss des KVM an und stecken Sie es in eine Steckdose.

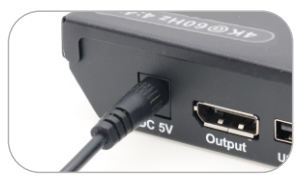

7. Die Verbindung ist nun abgeschlossen. Schalten Sie die Stromversorgung ein und der KVM-Switch beginnt zu arbeiten.

#### **ZH 8.4 KVM-Switch am Arbeitsplatz (2X1 DP KVM)**

Die Abbildung unten zeigt einen Arbeitsplatz mit 2\*1 DP KVM.

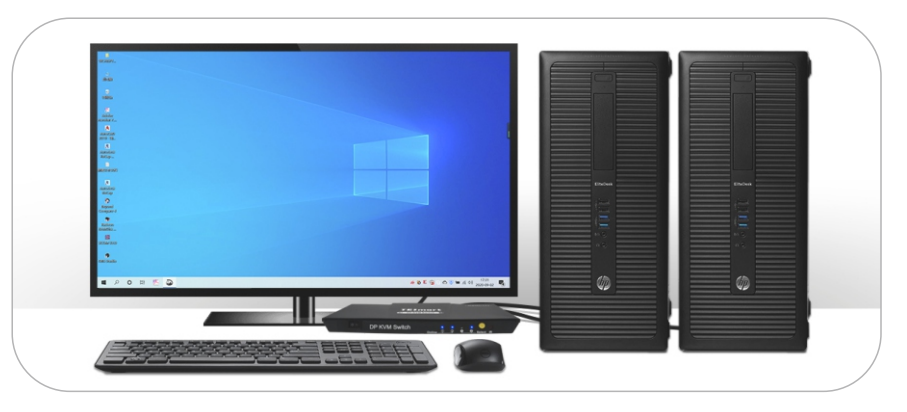

#### 8.4 **KVM-Switch am Arbeitsplatz (4X1 DP KVM)**

Die Abbildung unten zeigt einen Arbeitsplatz mit 4\*1 DP KVM.

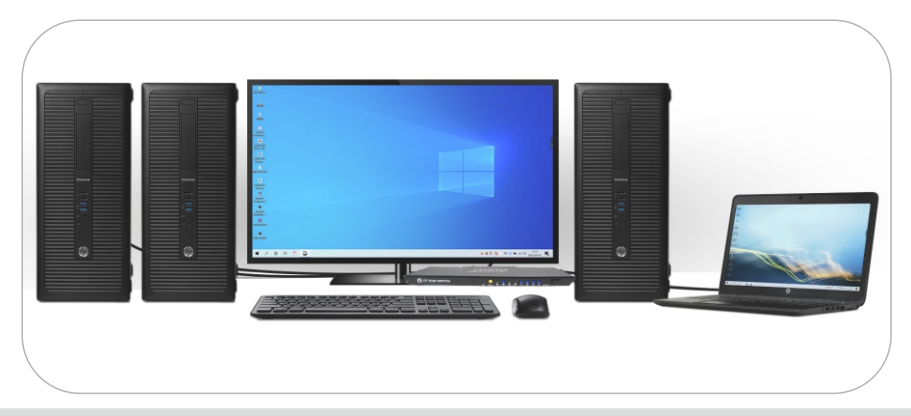

**Tipps:** Unterstützen Sie die Verwendung von USB Typ-C zu DisplayPort Kabel oder Adapter, um Typ-C Quelle wie Laptop zu verbinden.

## **9. Funktion Beschreibung**

#### **9.1 EDID Emulator**

Unser DisplayPort KVM Switch mit EDID-Emulatoren in jedem Eingangsanschluss kann dafür sorgen, dass PCs immer die richtigen Anzeigeinformationen haben. Der KVM Switch behält die EDID vor und nach dem Umschalten bei und stellt sicher, dass das von Ihnen geöffnete Fenster an seinem festen Platz bleibt. Der DIP-Schalter kann die EDID-Emulatoren aktivieren oder deaktivieren. Die EDID-Emulatoren sind standardmäßig aktiviert.

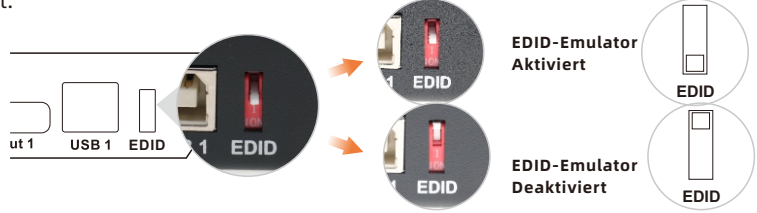

**Tipps:** 1. Für eine bessere Erfahrung sollten Sie den EDID-Emulator aktiviert lassen.

2. Wenn Sie bei der Verwendung des KVM Probleme mit der Anzeige haben, deaktivieren Sie bitte den EDID-Emulator und versuchen Sie es erneut.

#### **9.2 Auto-Scan-Modus**

Auto Scan kann die Anzeige in regelmäßigen Abständen automatisch zwischen den eingeschalteten und mit dem KVM verbundenen Eingangsgeräten umschalten. Auf diese Weise können alle an jedem Anschluss angeschlossenen Eingangsgeräte ohne Benutzereingriff überwacht werden. Der automatische Scan-Modus ist standardmäßig ausgeschaltet. Sie können den Auto-Scan-Modus über die Tastatur einschalten.

#### **9.3 Mausrad Umschaltung**

Mit der Mausrad-Umschaltmethode können Sie schnell zwischen den Eingangsquellen umschalten, indem Sie mit dem Mausrad doppelklicken, um zum nächsten Eingangsanschluss zu wechseln. Der Mausrad-Umschaltmodus ist standardmäßig deaktiviert. Sie können den Mausrad-Umschaltmodus mit einem Tastatur-Hotkey-Befehl einschalten.

#### **10. Umschaltmethode**

#### **10.1 Taste auf der Vorderseite**

Der 2x1/4x1 DP KVM-Switch kann jederzeit über die Tastatur an der Vorderseite, die IR-Fernbedienung, Tastatur-Hotkeys und den Mausgestenmodus auf beliebige Eingabegeräte umschalten. Sie können Ihre bevorzugte Umschaltmethode entsprechend Ihren persönlichen Bedürfnissen und Gewohnheiten wählen.

 $\rightarrow$  Schalten Sie die Eingangsgeräte um, indem Sie die Taste [Select] auf der Vorderseite des KVM-Umschalters drücken. Drücken Sie z. B. [Select], bis die LED ② leuchtet. Das bedeutet, dass Sie PC2 als Eingang ausgewählt haben.

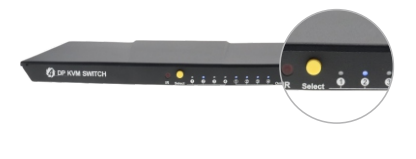

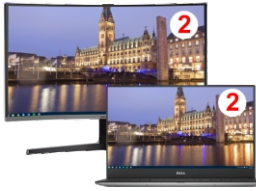

**Tipps:** Die "Online"-LEDs leuchten, wenn die USB-Anschlüsse des KVM gut mit dem PC verbunden sind und von diesem erkannt werden. Die "Select"-LEDs zeigen den aktuell ausgewählten Computer an.

#### **10.2 IR-Fernbedienung**

à Verwenden Sie die IR-Fernbedienung zum Umschalten der Eingabegeräte.

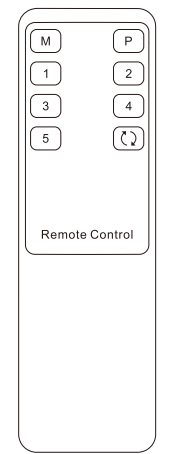

[1]-Schalten Sie zum Eingangsanschluss 1

[2]-Schalten Sie zum Eingangsanschluss 2

[3]-Schalten Sie zum Eingangsanschluss 3 (funktioniert nur bei 4x1 DP KVM-Switch)

 [4]-Schalten Sie zu Eingangsanschluss 4 (funktioniert nur bei 4x1 DP KVM-Switch)

**Hinweise:** Nicht angegebene Schaltflächen oben sind nicht funktionsfähig.

#### **10.3 Umschaltung durch Hotkeys**

 $\rightarrow$  Mit Hotkeys auf der externen Tastatur können Sie den KVM Switch zwischen verschiedenen Funktionen und Modi umherschalten

**Tipp:** Die Umschaltung durch Hotkeys muss über die am KVM-Switch angeschlossene USB-Tastatur und Maus implementiert werden. Um die normale Verwendung der Hotkey-Funktion sicherzustellen, empfehlen wir die Verwendung einer externen Standardtastatur mit unabhängiger [Rollen]-Taste.

Drücken Sie die [Rollen]-Taste zweimal innerhalb von 2 Sekunden, um den Steuerungsstatus aufzurufen. Der Summer piept zweimal. Dann führt der KVM-Switch die entsprechenden Befehle innerhalb von 3 Sekunden aus.

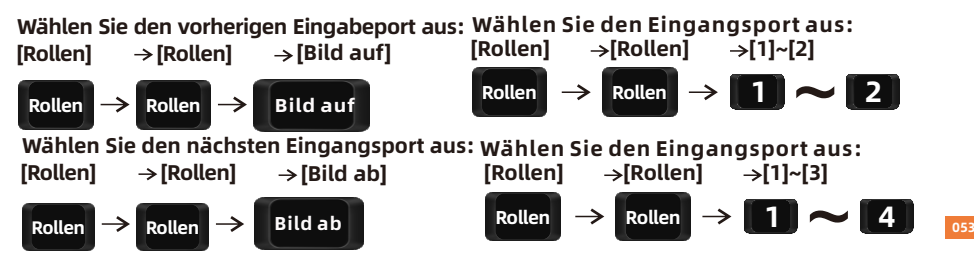

#### **Schalten Sie den Auto-Scan-Modus ein:**

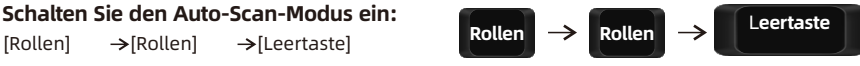

**Tipps:** Rufen Sie den automatischen Umschaltmodus auf, indem Sie die oben gezeigte Reihenfolge befolgen. Das Zeitintervall für die automatische Umschaltung beträgt standardmäßig 5 Sekunden. Sie können das Zeitintervall ändern, indem Sie die folgenden Schritte ausführen.

#### **Erhöhen oder verringern das Intervall :**

 $[Rollen] \rightarrow [Rollen] \rightarrow [+] / [-]$ 

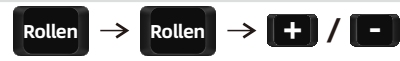

**Hinweise:** Dieser Hotkey-Befehl funktioniert nur, wenn der automatische Umschaltmodus aktiviert ist. Drücken Sie die [Rollen]-Taste zweimal und halten Sie die [+]/[-]-Taste gedrückt, um das Zeitintervall kontinuierlich anzupassen. Das Zeitintervall kann jeweils um 1 Sekunde erhöht oder verringert werden. Das maximale Zeitintervall beträgt 250 Sekunden.

## **Drücken Sie [Esc], um den Auto-Scan-Modus zu beenden. Esc**

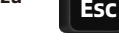

**Mausrad-Umschaltmodus ein-/ausschalten:**  $[Rollen] \rightarrow [Rollen] \rightarrow [F6]$ 

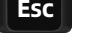

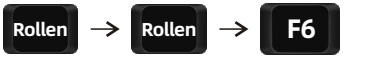

**Tipps:** Die Standardeinstellung des Mausrad-Umschaltmodus ist ausgeschaltet. Schalten Sie den Mausrad-Umschaltmodus ein, indem Sie die obige Reihenfolge befolgen.

à Berühren Sie mit der Maus zweimal innerhalb von 1 Sekunde den rechten Rand Ihres Monitors, und der KVM schaltet auf den nächsten Eingangsanschluss um.

#### **10.4 Mausgesten-Modus**

Der Mausgestenmodus wird auch als Schnellwechselmodus bezeichnet. Der Schnellwechselmodus ist standardmäßig ausgeschaltet. Wenn Sie diese Funktion benötigen, folgen Sie bitte dem Hotkey-Befehl auf Seite 56, um den Schnellwechselmodus zu aktivieren.

 $\rightarrow$  Berühren Sie mit der Maus zweimal innerhalb von 1 Sekunde den linken Rand Ihres Monitors, und der KVM schaltet auf den vorherigen Eingangsanschluss um.

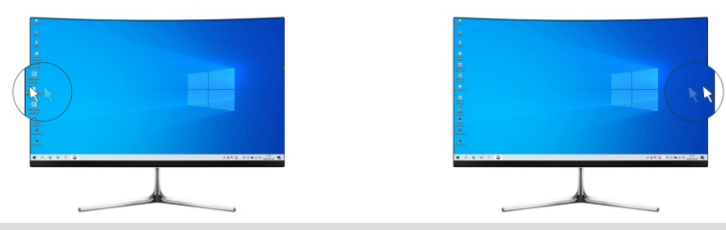

**Tipps:** Wenn Sie Laptop und Monitor zur Erweiterung der Ausgabe verbinden, sollten die oben genannten Ränder den Hauptbildschirm und den erweiterten Bildschirm umfassen.

#### **Aktivieren oder deaktivieren den Summer:**

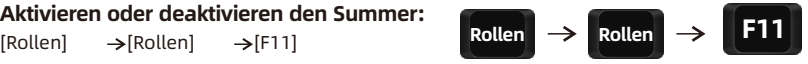

**Hinweise:** Die Standardeinstellung des Summertons ist aktiviert. Wiederholen Sie diesen Schritt, um den Signalton zu aktivieren oder zu deaktivieren.

#### **Aktivieren oder deaktivieren Sie den Mausgestenmodus:**

$$
[Rollen] \rightarrow [Rollen] \rightarrow [F12]
$$
 
$$
Rollen] \rightarrow [Rollen]
$$

**Tipps:** Schalten Sie den Mausgestenmodus ein, indem Sie die obige Reihenfolge befolgen. Wiederholen Sie diesen Schritt, um den Mausgestenmodus zu deaktivieren. Auf der nächsten Seite finden Sie weitere Informationen zum Mausgestenmodus.

#### **11. Änderung der Hotkeys**

Unser KVM-Switch verfügt über zwei Arten von Hotkeys: Der Standard-Hotkey ist die [Rollen]-Taste und der alternative Hotkey ist die rechts [Strg]-Taste. Wenn die [Rollen]-Taste für andere Funktionen verwendet wird, können Sie die Hotkeys auf folgende zwei Methoden ändern:

#### **Methode 1:**

à Halten Sie nach dem Einschalten des Geräts die [Select] -Taste für 10 Sekunden**. Wenn** Sie einen langen Summer hören, starten Sie den KVM-Switch erneut.

#### **Methode 2:**

 $\rightarrow$  Ausführen des Hotkey-Befehl : [Rollen] [Rollen] [F1], der Hotkey ist geändert zur rechts [Strg]-Taste.

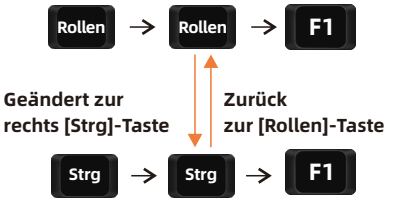

 $\rightarrow$  Führen Sie den Hotkey-Befehl aus: rechts [Strg] rechts [Strg] [F1], der Hotkey ist wieder auf die [Rollen]-Taste geändert.

### **12.1 Einführung des Übertragungsmodus 12.Übertragungsmodus**

Der Übertragungsmodus ist eine integrierte Funktion von KVM, die die Kompatibilität von Tastatur und Maus verbessert und die Benutzerfreundlichkeit erhöht. Im Übertragungsmodus sind Tastatur und Maus gleichwertig zum direkten Anschluss an den Computer. Zu diesem Zeitpunkt können Sie mehr Tastatur- und Mausfunktionen und spezielle Funktionen nutzen, die von herkömmlichen KVM nicht unterstützt werden.

**Hinweise:** Die aktuelle Version unterstützt keine Tastatur- und Mausverbindung über Bluetooth.

#### **12.3 Modellliste der kompatiblen Tastatur und Maus**

**Tipp:**Die folgende Liste enthält einiege auf die Markt angebotene Maus- und Tastaturmodellen. Diese Modelle wurden von unseren Technikern auf ihre Kompatibilität getestet.

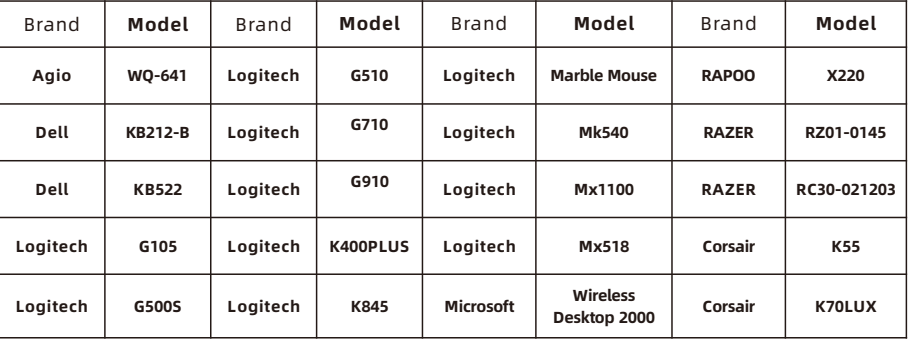

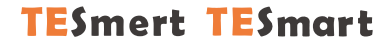

# **To Enjoy Smart**

#### **PKS0201A10&PKS0401A10**

**Tesla Elec Technology Co.,Ltd**  $C \in \mathcal{R} \times \mathcal{L}$  and Home **WEEE-Reg.-Nr. DE 66784279**